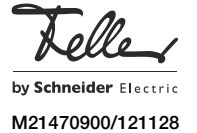

overto Multi

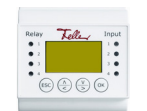

IT

# Brevi istruzioni per l'uso

Grazie a overto Multi non dovrete mai più cercare la chiave, né annotarvi dei codici complicati. D'ora in avanti il dito sarà la vostra chiave. Ciascuna delle vostre dita indica varie possibilità di riconoscimento e si distingue anche dalle impronte digitali di altre persone.

 $\mathbf{ii}$ 

Questo manuale vi spiega l'essenziale in breve. Le istruzioni dettagliate per l'uso sono reperibili in Internet all'indirizzo www.feller.ch.

## Lo scanner di impronte digitali

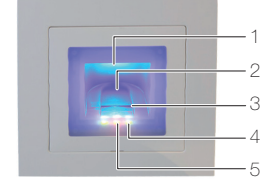

- 1 Incavo delle dita (illuminato)
- 2 Guida delle dita
- 3 Sensore delle linee
- 4 Indicatore delle funzioni (LED verdi, sinistra e destra)
- 5 Indicazione di stato (centro)
- Il sensore delle linee diventa leggermente caldo du- $\mathbf{1}$ rante il funzionamento. E' normale.

L'umidità nella guida delle dita compromette la qualità del riconoscimento. Prestare attenzione che la guida delle dita sia asciutta.

#### Uso dello scanner di impronte digitali

L'uso coretto dello scanner di impronte digitali è la vostra garanzia di successo per il funzionamento di overto. E' importante passare il dito sopra il sensore delle linee.

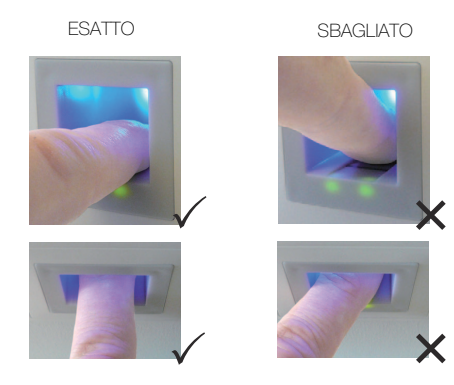

- Inserire il dito nell'apposita guida in modo tale che la prima falange del dito poggi nella guida.
- Passare il dito sul sensore in avanti fuori dalla guida senza forzare ed uniformemente, a velocità media. Quanto maggiore è la superficie del dito rilevata, tanto migliore sarà il ricono-
- scimento dell'impronta digitale. • Mentre si passa il dito sul sensore è raccomandabile non piegarlo mai sul polpastrello.

Il riconoscimento positivo dell'impronta digitale viene segnalato con il LED verde dell'indicatore di stato.

#### Istruzioni sull'uso dello scanner di impronte digitali

Il sistema è in grado di memorizzare fino a 99 impronte digitali. Si raccomanda di memorizzare almeno un dito di ciascuna mano a tutte le persone autorizzate all'accesso. Vantaggio: la porta si può aprire manualmente con la mano libera. Inoltre, in caso di dito ferito, la porta si può aprire anche con quello dell'altra mano.

• Usate le dita con le linee che ritenete più chiare. L'esperienza insegna che le dita più indicate sono, in ordine: 1. dito medio, 2. indice, 3. anulare, 4. mianolo.

Ogni persona ha delle dita più adatte ed altre meno. Scegliete un dito pulito, senza lesioni o abrasioni. Specialmente quando le linee delle dita sono poco

marcate è consigliabile ridurre la pressione il più possibile quando si passa sopra il sensore per evitare assolutamente di schiacciare le linee digitali.

- Le persone le cui mani ogni giorno vengono fortemente sollecitate, dovrebbero fare attenzione all'usura delle linee delle dita, vale a dire che chi adopera normalmente la mano destra dovrebbe comunque memorizzare le dita della mano sinistra. Qualora nel caso delle vostre dita siano difficilmente visibili le linee, siete pregati di usare le dita in cui le linee risultano meglio marcate.
- Le dita bagnate o umide alterano la peculiarità delle linee. Se avete spesso le mani bagnate, è raccomandabile memorizzare le dita anche quando sono bagnate.
- Le dita dei bambini funzionano in base alla corporatura per lo più a partire da circa 5 anni. Prestare attenzione anche ai punti sopra indicati.
- Le unghie lunghe, che sporgono oltre le dita, riducono la capacità di riconoscimento dello scanner. Prestare dunque attenzione a memorizzare sia il dito con l'unghia lunga che corta.
- Memorizzate le impronte dello stesso dito in più spazi di memoria. Avete a disposizione 99 spazi di memoria. In casi estremi è consigliabile occupare fino a 10 spazi di memoria per dito.
- Lo scanner può avere problemi in caso di irradiazione solare estremamente forte (superfici che riflettono in vicinanza). In tal caso fate ombra sullo scanner con la mano o il corpo (1 secondo) e azionate lo scanner all'ombra.

Qualora nonostante tali istruzioni nessuna delle vostre impronte digitali venga accettata, procedete come segue:

- Ridurre la pressione quando si passa il dito.
- Prestate attenzione a non passare il dito sopra il sensore
- fuori dalla cavità presente nel corpo (guida delle dita).
- Provate varie velocità per scoprire qual' è quella migliore.

## Unità di comando

La 'registrazione delle impronte digitali' e la programmazione dell'unità di comando si attua via menu tramite un display LC con l'aiuto di 4 tasti.

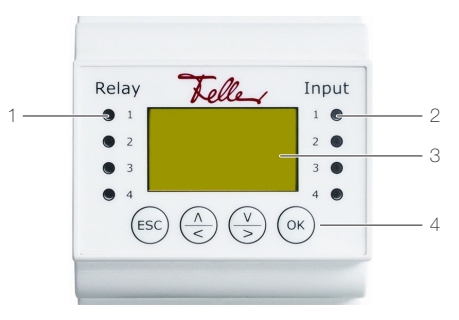

- LED di stato relè (Relay)
- 2 LED di stato pulsante apriporta optional (Input)
- 3 Display LC per guida menu
- 4 4 tasti di comando unità

### LED di stato

Il LED di stato del relè (Relay) si accende di colore verde per il tempo impostato quando il relè è attivato.

Il LED di stato del pulsante apriporta (Input) si accende di colore rosso quando si aziona l'apriporta (optional) che apre la porta dall'interno.

## Display

Di norma l'unità di comando si trova in standby, cioè con display spento. Per accendere il display e attivare l'unità di comando premere un tasto qualunque.

Con scanner pronto a funzionare i LED di funzionamento si accendono di colore verde e sull'unità di comando compare la videata iniziale:

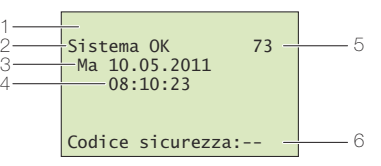

- 1 Modo dell'unità di comando (vedi Istruzioni per l'uso), nell'esercizio normale non viene visualizzato nulla.
- 2 Stato del sistema, sistema pronto a funzionare
- 3 Data corrente
- 4 Ora corrente
- 5 Numero di spazi di memoria liberi
- 6 Riga di immissione del codice di sicurezza

#### Navigazione

La navigazione nel menu e l'immissione di valori si effettuano mediante 4 tasti:

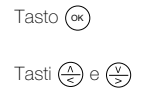

Richiamo del menù e conferma dei valori inseriti

Tasti  $\left(\frac{\widehat{A}}{\leq}\right)$  e  $\left(\frac{\widehat{V}}{P}\right)$  Modifica di valori e navigazione nel menù

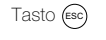

Interruzione dell'inserimento del valore corrente e/o salto al livello superiore nel menù

#### Interruzione

Premendo il tasto (Esc) è possibile interrompere in qualunque momento l'immissione di dati. L'immissione si interrompe anche se non si preme alcun tasto per oltre 2 minuti. In questo caso il display commuta in standby.

### Menu principale

Impostando il codice di sicurezza corretto, compare il menu principale:

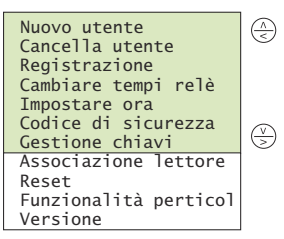

Tramite il menu principale si possono eseguire le seguenti funzioni:

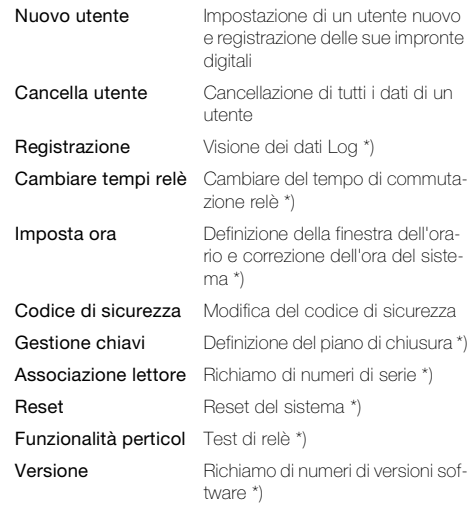

\*) vedi Istruzioni per l'uso

#### Impostazione del codice di sicurezza

L'unità di comando è protetta da eventuali manipolazioni abusive con un codice di sicurezza di 2 cifre.

L'unità di comando si blocca per 30 minuti dopo il terzo tentativo errato di inserire il codice di sicurezza.

Scollegando l'unità di comando dall'alimentazione elettrica la fase di blocco di 30 minuti inizia nuovamente da capo non appena si ripristina l'alimentazione.

• Premere il tasto (<sub>ok</sub>) per attivare il display e immettere il codice di sicurez

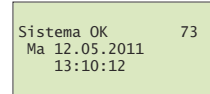

# Codice sicurezza:  $\bigcirc$

Inserire con  $\overline{(*)}$  e  $\overline{(*)}$  la prima cifra (sinistra) del codice di sicurezza (l'impostazione di fabbrica è 9). Confermare il dato inserito con (ok).

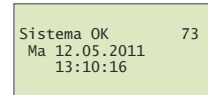

# Codice sicurezza:  $99$

• Inserire con  $\left(\frac{\Lambda}{\epsilon}\right)$  e  $\left(\frac{\nu}{\epsilon}\right)$  la seconda cifra (destra) del codice di sicurezza (l'impostazione di fabbrica è 9). Confermare il dato inserito con (ok). Ora compare il menu principale. L'unità di comando è pronta per modificare il sistema.

#### Caricamento e gestione utenti

- E' possibile registrare al massimo 99 impronte digitali.
- Inserire il codice di sicurezza.
- Selezionare nel menu principale la voce Nuovo utente e confermare con (∝).

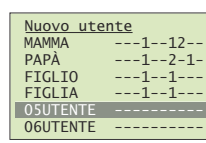

• Vengono visualizzate le impronte digitali già memorizzate per gli utenti 01–99.

Nella matrice destra è visibile se per l'utente impostato sono già memorizzate impronte. Il numero di chiave indica la chiave assegnata all'impronta.

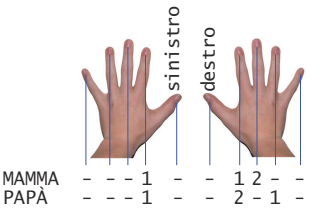

L'eventuale \* prima del nome utente indica che l'abilitazione dell'utente è stata bloccata (ved. sotto). Selezionare con  $\left(\frac{\lambda}{\epsilon}\right)$  e  $\left(\frac{\nu}{\epsilon}\right)$  l'utente desiderato e con-

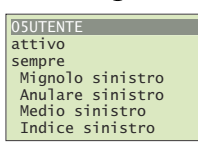

fermare con (•»).

Navigare con  $\left(\frac{\Lambda}{\epsilon}\right)$  e  $\left(\frac{\sqrt{y}}{y}\right)$  fino al nome utente. Premere (0k) per dare consenso alla modifica del rremere (ok)<br>nome utente.

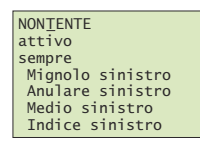

• Assegnare un nome logico ad ogni utente. A tal fine modificare con  $\left(\frac{\Lambda}{\epsilon}\right)$  (avanti in ordine alfabetico) e (indietro in ordine alfabetico) ognuno dei 9 caratteri d nome. Confermare con (•×) l'impostazione effettuata e saltare alla posizione successiva.

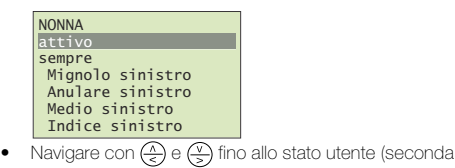

riga).

- Premere (ok) per modificare lo stato utente: attivo: l'utente è attivo, tutte le impostazioni sono va-
- lide.
- bloccato: l'utente non è abilitato nel sistema e non può attivare funzioni.

Lo stato utente permette di bloccare l'abilitazione di utenti senza doverne cancellare i dati. Tutti i dati rimangono memorizzati nel sistema ma non hanno alcun effetto, cioè l'utente non può aprire porte, ecc.

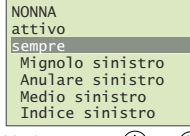

- Navigare con  $\left(\frac{\sqrt{2}}{5}\right)$  e  $\left(\frac{\sqrt{2}}{5}\right)$  fino alla finestra dell'orario (terza riga).
	- Premere (ok) per modificare l'assegnazione dell'orario:
	- sempre: l'utente ha accesso senza limiti di tempo. Fascia oraria A /B: l'utente ha accesso solo nei
	- tempi definiti nell'orario A / B.

Note esplicative sull'oraio sono reperibili nelle Istruzioni per l'uso.

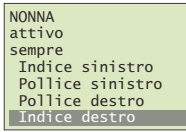

Selezionare con  $\overline{(*)}$  e  $\overline{(*)}$  il dito desiderato. Eventuali chiavi sul lato destro indicano quali impronte digitali sono già memorizzate. Selezionando un'impronta già memorizzata, i dati esistenti fino a quel momento vengono cancellati. Confermare con (<sub>ok</sub>).

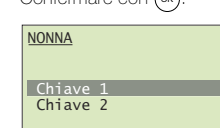

• Selezionare con  $\overline{(*)}$  e  $\overline{(*)}$  la chiave desiderata. Con l'assegnazione della chiave si definisce quale funzione esercita l'impronta digitale nel sistema. Possono essere selezionate solo chiavi definite nel piano di chiusura.

Informazioni dettagliate sul piano di chiusura sono reperibili nelle Istruzioni per l'uso.

Confermare con (•»).

- Ora compare la richiesta di passare il dito sul sensore (e' possibile usare qualunque scanner per impronte digitali) o di interrompere l'azione con il tasto (Esc).
- Per garantire un funzionamento ottimale del sistema occorre muovere lo stesso dito per almeno 3 volte sullo scanner entro 60 secondi. Lo scanner inizializza l'impronta che nei tre tentativi fornisce il maggior numero di informazioni. I LED indicano se è riuscita la prima (LED sinistro), la seconda (LED centrale) o la terza procedura di inizializzazione (LED destro).

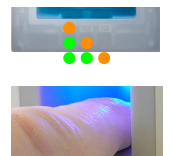

Luminoso di colore arancione

Passare un dito sul sensore.

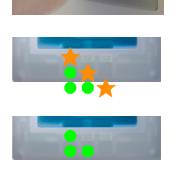

Lampeggiante di colore arancione

Controllo in corso

Luminoso di colore verde Se la registrazione è riuscita, ripetere ancora una volta la procedura.

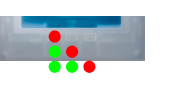

Luminoso di colore rosso Registrazione delle impronte digitali fallita. Ripetere la procedura.

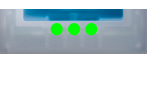

Ripetere la procedura finché non si accendono tutti e 3 i LED. Vengono selezionati i dati migliori e registrazione come impronta valida.

Avvertenza: Disponendo di uno scanner con data di produzione antecedente al 2013 (riconoscibile dal fatto che in fase di registrazione i LED sinistro e destro sono verdi e quello centrale arancione), occorre registrare l'impronta soltanto una volta.

• A registrazione avvenuta compare brevemente l'indicazione Trasferimento templ. Viene nuovamente visualizzato il dito selezionato.

Ora si possono registrare altre impronte o tornare al menu principale con (Esc).

### Cancellazione di utenti

- Per cancellare un utente si eliminano tutti i suoi dati. NON è possibile eliminare solo le impronte di singole dita.
- > Desiderando concedere l'accesso ad un utente solo per un tempo limitato, si può bloccarne l'abilitazione. A differenza della cancellazione, tutti i suoi dati rimangono memorizzati, pur non avendo più alcun effetto.
- Inserire il codice di sicurezza.
- Selezionare nel menu principale la voce Cancella utente e confermare con  $(\infty)$ .

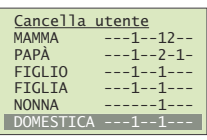

• Vengono visualizzate le dita con impronte memorizzate per gli utenti.

Selezionare con  $\left(\frac{\lambda}{\epsilon}\right)$  e  $\left(\frac{\nu}{\epsilon}\right)$  l'utente desiderato e confermare con (∝).

- Ora compare l'invito a confermare l'intenzione di cancellare l'utente. Premere il tasto (<sub>°</sub>) o interrompere l'azione con il tasto (ɛsc).
- Ora si possono cancellare altri utenti o tornare al menu principale con (Esc).

#### Modifica del codice di sicurezza

Per impedire a persone non autorizzate di manipolare l'unità di comando, è raccomandabile inserire un proprio codice di sicurezza a 2 cifre dopo la consegna del sistema.

Conservare il codice di sicurezza in un luogo sicuro! Senza codice di sicurezza non è possibile usare l'unità di comando. In caso di smarrimento del codice di sicurezza si dovrà riparare il sistema con conseguenti costi a proprio carico.

- Inserire il codice di sicurezza.
- Selezionare nel menu principale la voce Codice di si $c$ urezza utente e confermare con  $(\infty)$ .
- Inserire con  $\overline{\binom{A}{\leq}}$  e  $\overline{\binom{V}{\leq}}$  la prima cifra (sinistra) del nuovocodice di sicurezza.
	- Confermare il dato inserito con (ok).
- Inserire con  $\overline{Q}$  e  $\overline{Q}$  la seconda cifra (destra) del nuovocodice di sicurezza.

Confermare il dato inserito con (ok). Ora il nuovo codice di sicurezza è attivo e compare nuovamente il menu principale.

#### Modifica dell'ora e della data

L'orologio incorporato nell'unità di comando non è di precisione e non viene nemmeno corretto in base ad un orologio di riferimento. Per questo motivo sono possibili scostamenti dell'ora dell'ordine di ± 60 secondi al mese. E' quindi raccomandabile controllare l'ora di tanto in tanto e regolare di conseguenza l'orologio. Il periodo di carica, in caso di caduta della tensione, è di 96 ore.

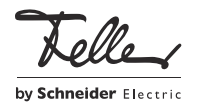

NONNA